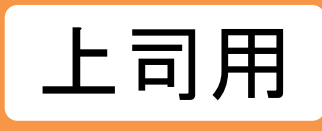

# **【上司用】お知らせ通知 受講者へ案内する**

部門を指定してお知らせ通知ができます。

※注意点※

個人別のお知らせや、氏名やユーザ属性・ロール・ランク・属性などでの絞り込みはできません。

※お知らせの掲載

お知らせの掲載が、以下の配信条件に該当する場合、対象者宛てにメールが自動通知されます。 それ以外の場合は、メール通知はされません。

**【メール配信条件】**

・公開開始日を「設定なし」にした場合

・「日付指定」で当日以前の日付を指定した場合 ※翌日以降を設定した場合、メール通知はされません

※上司ができる機能は、自部門配下の受講者のみに限ります

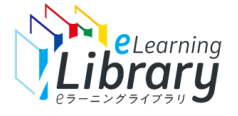

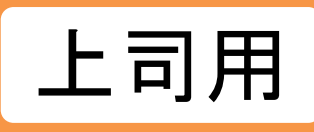

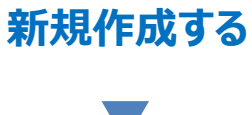

#### **ログイン後、以下の画面が表示されます。**

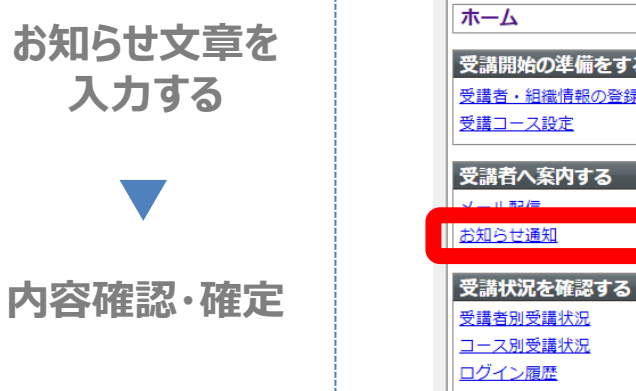

**閲覧履歴参照**

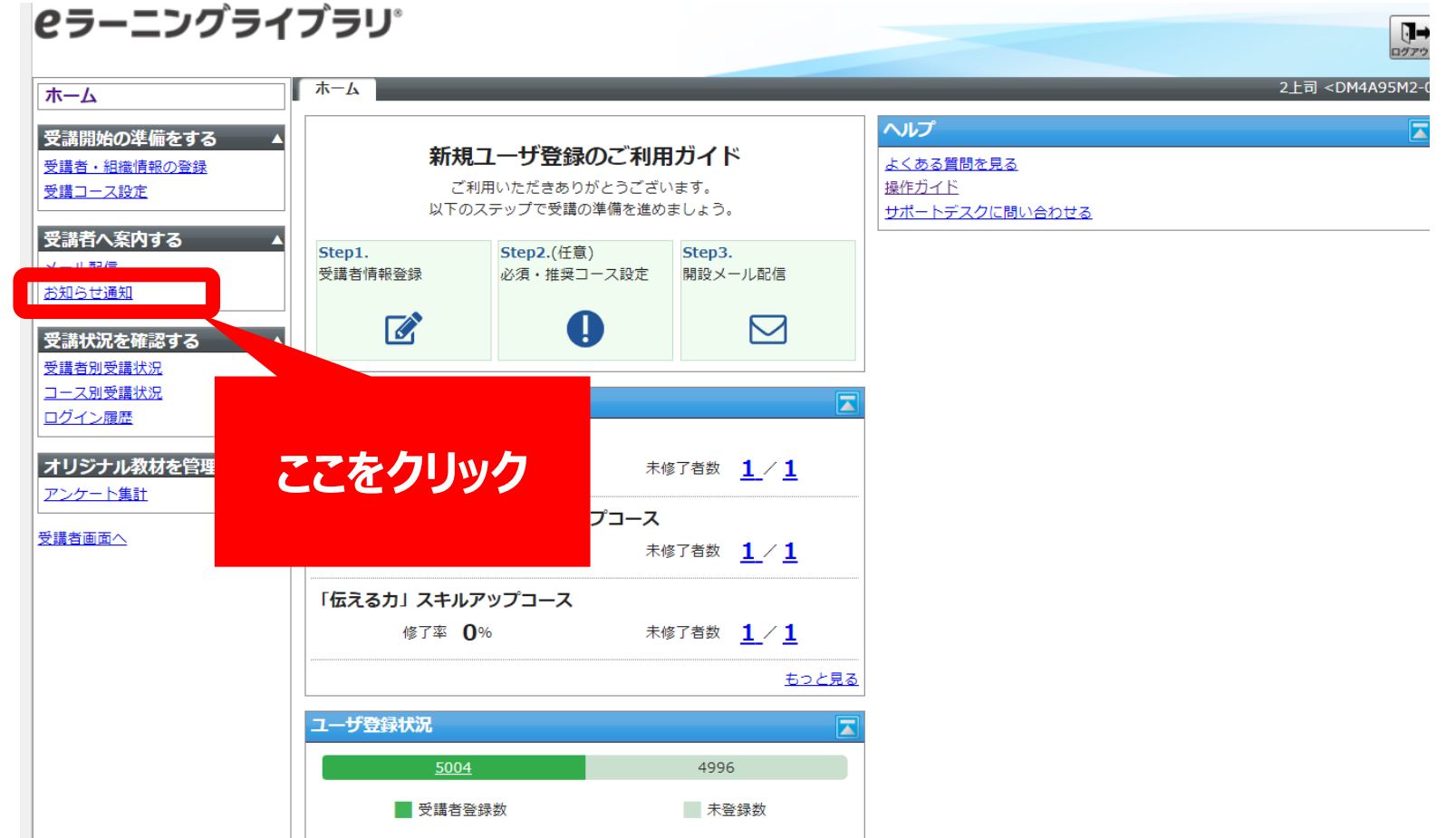

※設定された内容によって画面イメージ・構成は異なります。

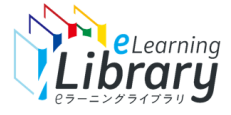

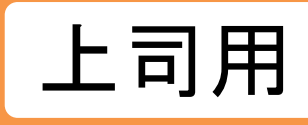

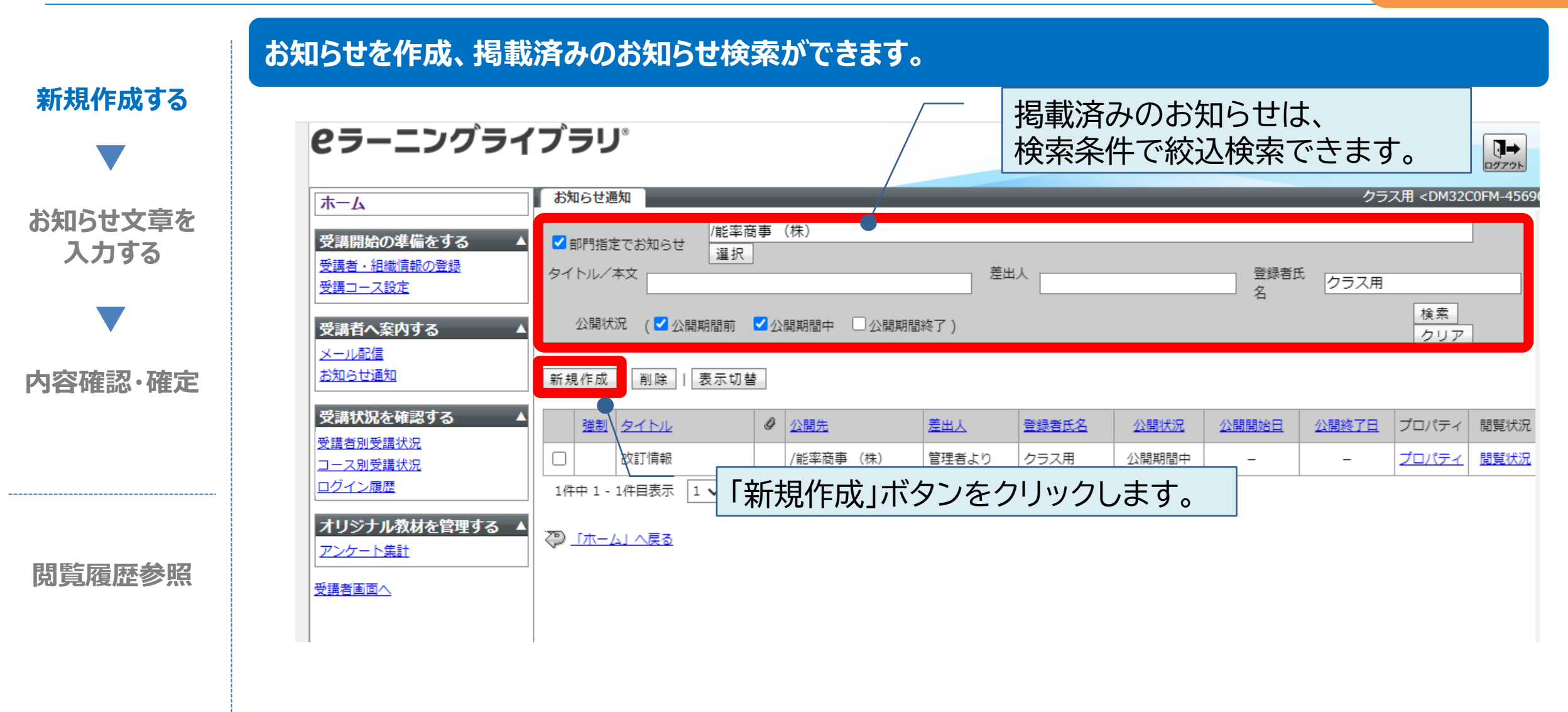

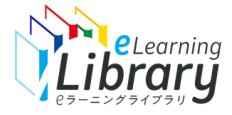

お知らせ通知 ※個人別のお知らせや、氏名やユーザ属性・ロール・ランク・属性などでの絞り込みは ノノ<mark>上 司</mark>ノ用

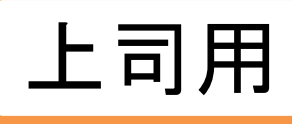

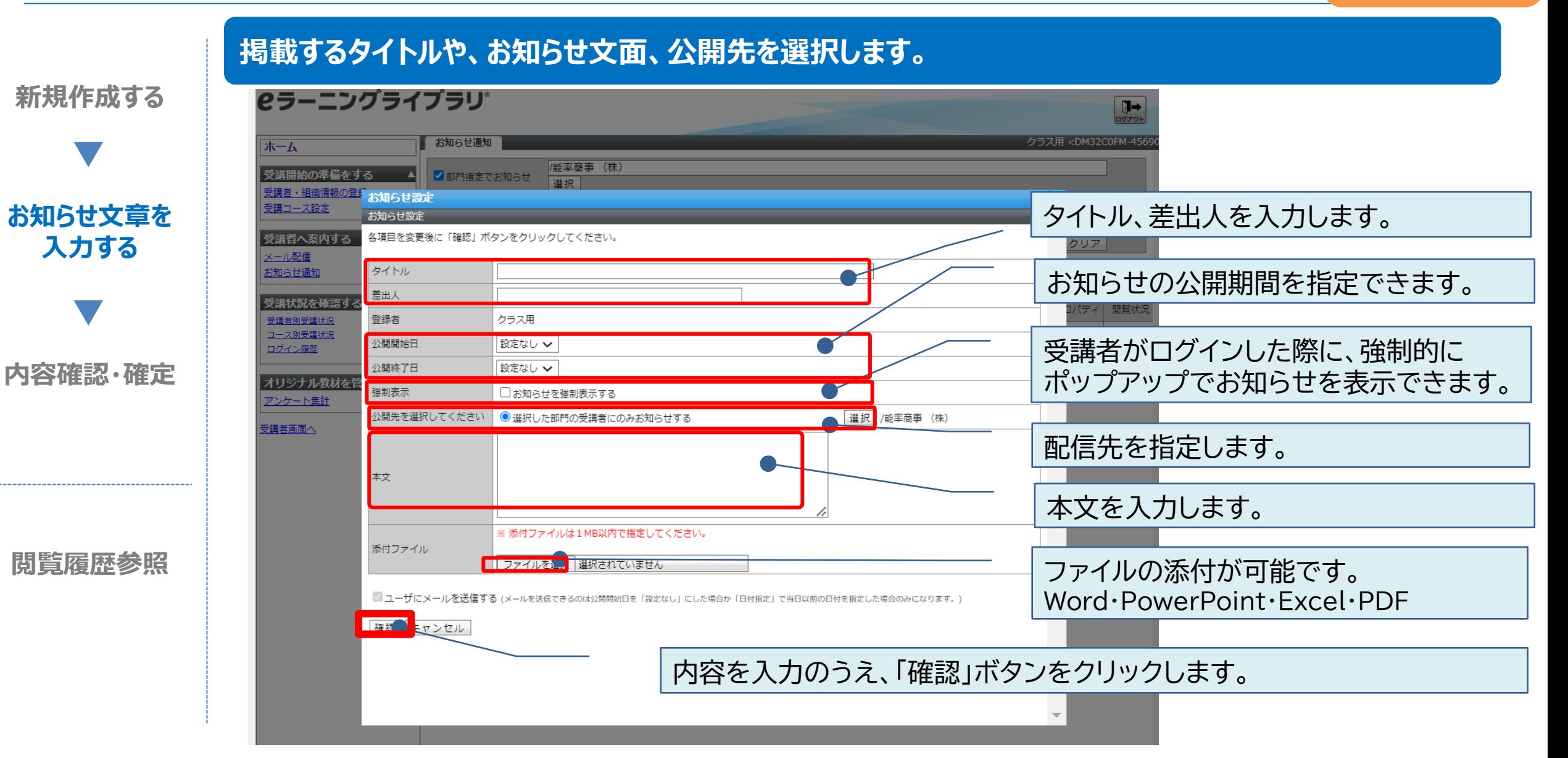

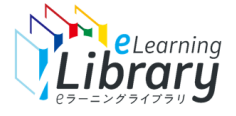

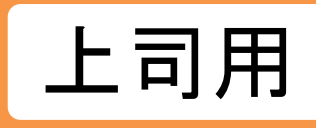

#### **確認画面が表示されます。内容を確認して、設定ボタンをクリックしてください。**

**新規作成する**

**お知らせ文章を 入力する**

**内容確認・確定**

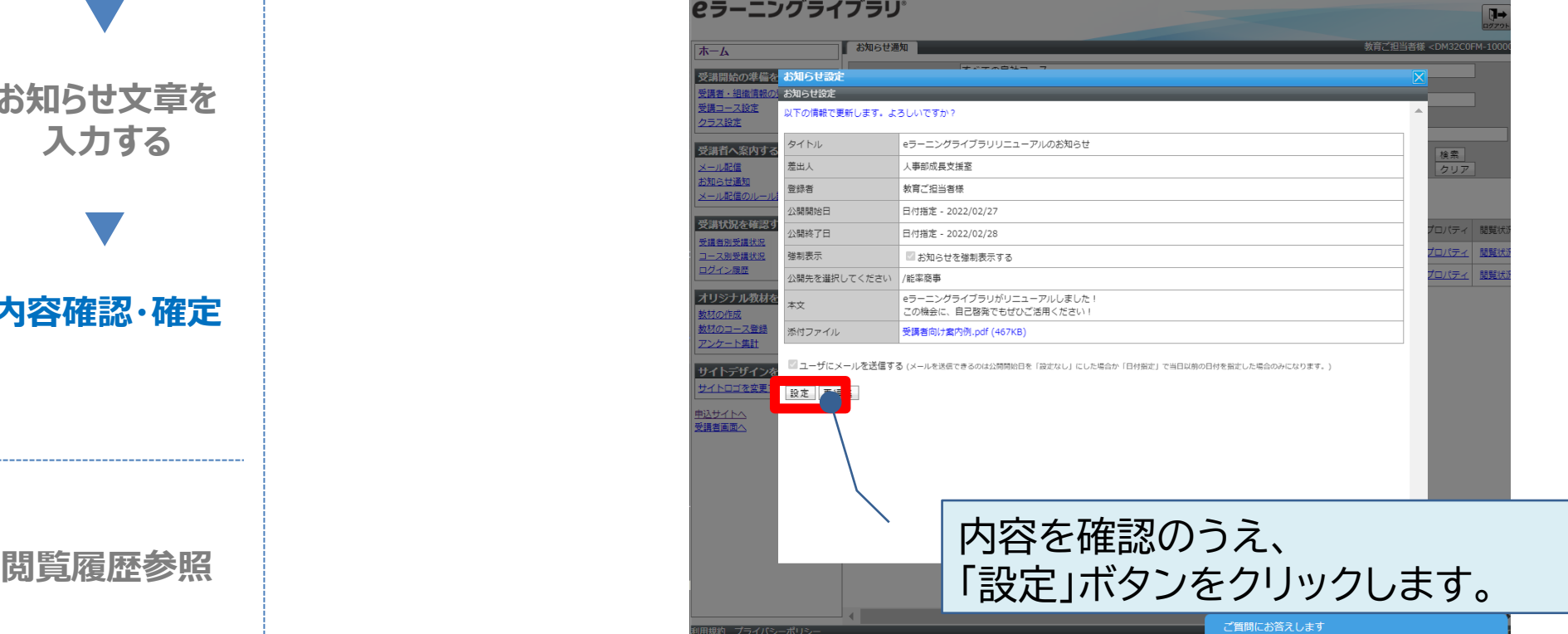

以下の情報で更新します。よろしいですか?と表示され、 設定をクリックすると、 以下の情報で保存しました。と表示され、完了です。

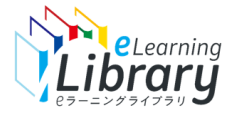

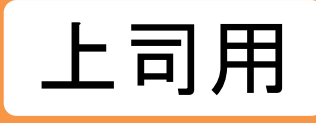

#### **受講者画面には、このようなイメージで反映されます。**

### **【強制表示を設定した場合】**

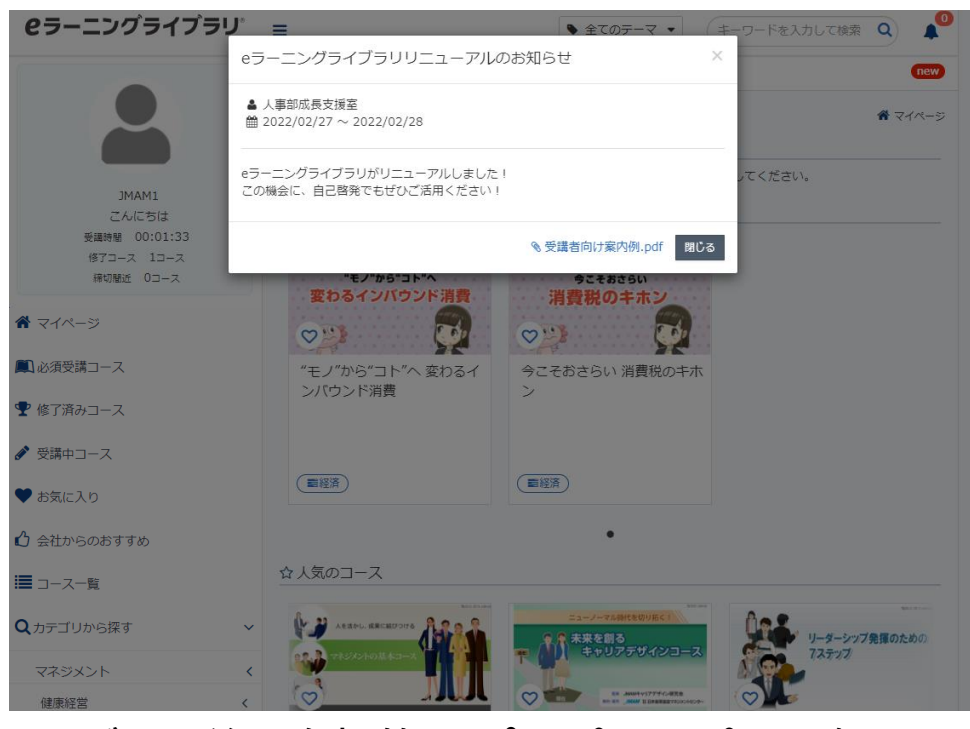

#### ログイン後、強制的にポップアップでお知らせが 表示されます。

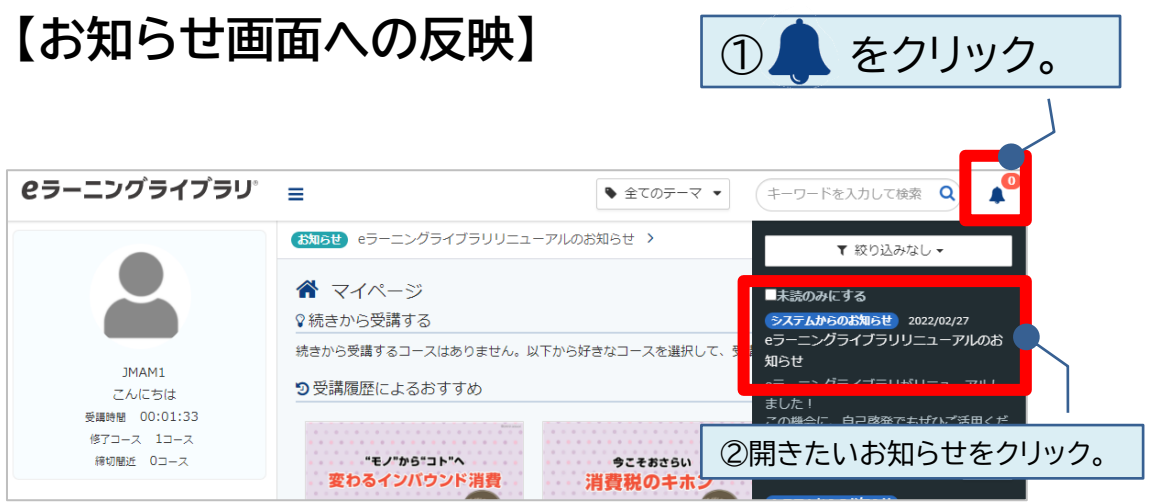

#### 自分に通知されているお知らせが表示されます。

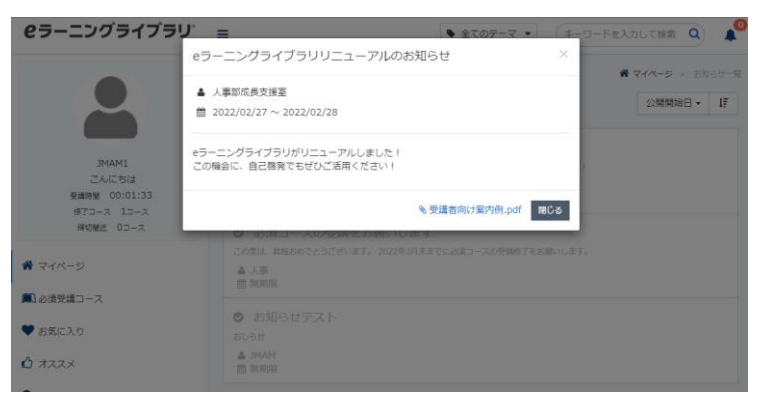

お知らせの詳細が表示されます。

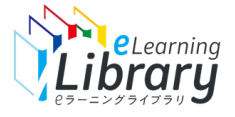

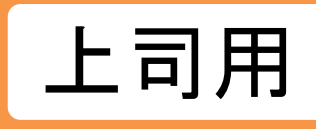

#### **確認画面が表示されます。内容を確認して、設定ボタンをクリックしてください。**

**新規作成する**

**お知らせ文章を 入力する**

**内容確認・確定**

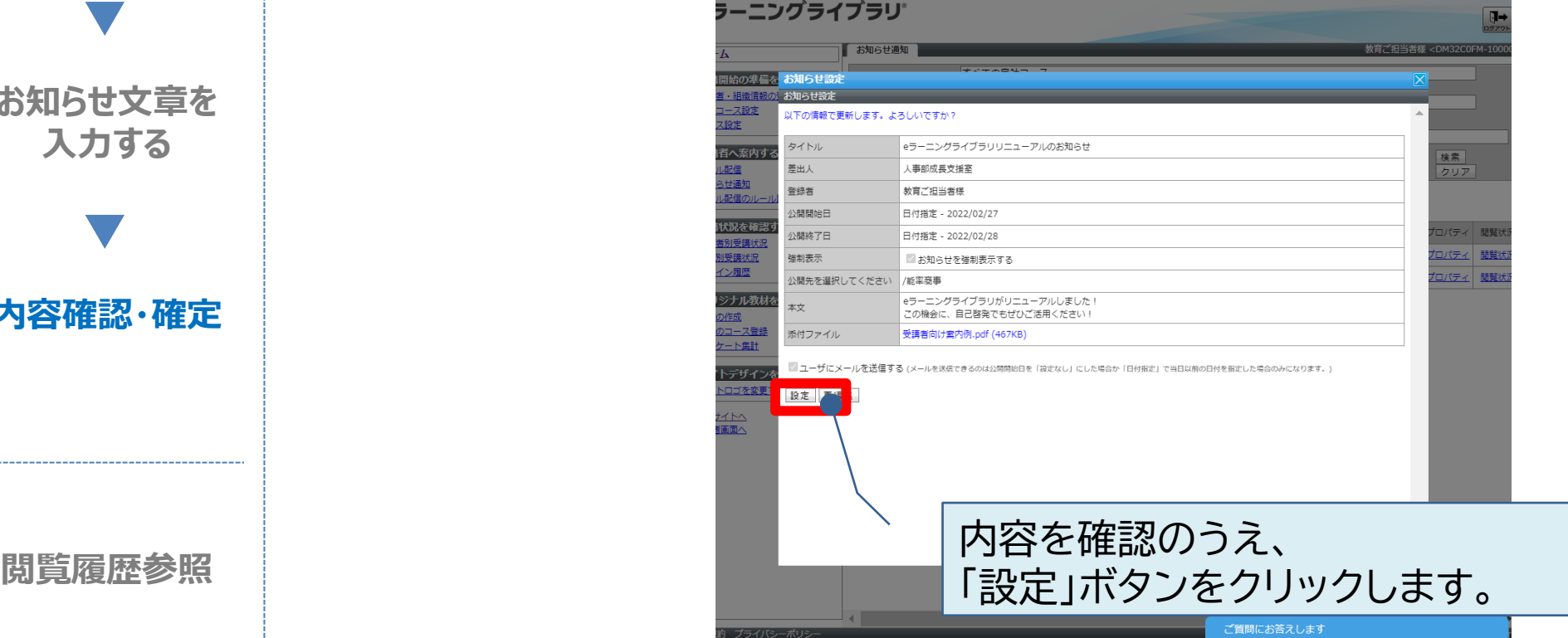

以下の情報で更新します。よろしいですか?と表示され、 設定をクリックすると、 以下の情報で保存しました。と表示され、完了です。

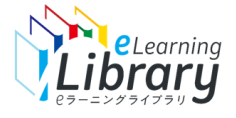

**閲覧履歴を確認できます。**

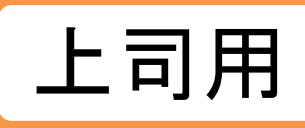

 $\overline{u}$ ログアウ

# **新規作成する**

**お知らせ文章を 入力する**

**内容確認・確定**

**閲覧履歴参照**

**ICラーニングライブラリ** 2上司 <DM4A95M2-0 木 木 ホーム ヘルプ 受講開始の準備をする 新規ユーザ登録のご利用ガイド よくある質問を見る 受講者・組織情報の登録 操作ガイド ご利用いただきありがとうございます。 受講コース設定 以下のステップで受講の準備を進めましょう。 サポートデスクに問い合わせる 受講者へ案内する Step1. Step2.(任意) Step3.  $\mathcal{L} = \mathcal{L} \times \mathbb{R}$ 受講者情報登録 必須・推奨コース設定 開設メール配信 **お知らせ通知**  $\overrightarrow{a}$  $\bullet$  $\triangleright$ 受講状況を確認する 受講者別受講状況 コース別受講状況 ログイン履歴 る英会話 **ここをクリック** オリジナル教材 未修了者数 1/1 アンケート集計 キルアップコース 受講者画面へ 未修了者数 1 / 1 修了举 U% 「伝えるカ」スキルアップコース 修了率 0% 未修了者数 1 / 1 もっと見る ユーザ登録状況 5004 4996 ■ 受講者登録数 未登録数

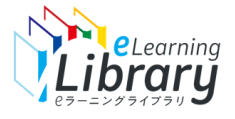

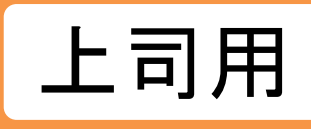

**閲覧履歴を確認できます。 新規作成する ピラーニングライブラリ**  $\mathbf{R}$ **お知らせ文章を** ホーム の準備を<br>*の*準備を べての自社コ 受講開始の準備をする ▲ ■コース将までお知らせ **入力する** 運択 受講者·祖職情報の意識 避走 准车商事 受講コース設定 つ部門指定でお知らせ 温択 クラス設定 タイトル/本文 里绿卷氏 观出) 受満者へ案内する を内する 検索 公開状況 (2)公開期間前 2)公開期間中 □公開期間終了) 単制表示するお知らせのみ メール記憶 お知らせ通知 メール配信のル **JLS91** 新規作成 | 副除 | 表示切替 受講状況を確認する 4 強制 タイトル  $0$   $277$ 公開状況 公開開始日 公開終了日 神聖 登録者氏名 **WINDOWS** コ o eラーニングライブー @ /能率商事 人事即成長– 教育ご相当– 公開期間中 2022/02/27 2022/02/28 プロ 開催状況 コース調整設状況 ログイン基礎 /85里商事 教育ご担当 公開期間中  $\overline{20}$ 記載状況 □ お知らせテスト  $\sim$ 履歴  $\frac{1}{2}$ オリジナル教材を管理する ▲ ○ 必須コースの受講を /能率整要 教育ご組当 公開期間中 記載状況 人事  $\sim$ **内容確認・確定** 数材の作成 3件中 1-3件目表示 1 ↓ / 1ページ 数材のコース登録 アンケート集計 ◎ ホーム」へ戻る ·集計 サイトデザインを変更する ▲ サイトロゴを変更する ●込サイトへ 確認したいお知らせの 「閲覧状況」をクリック 詳細視角 プライバミーポリミー ご質問にお答えしま **閲覧履歴参照**

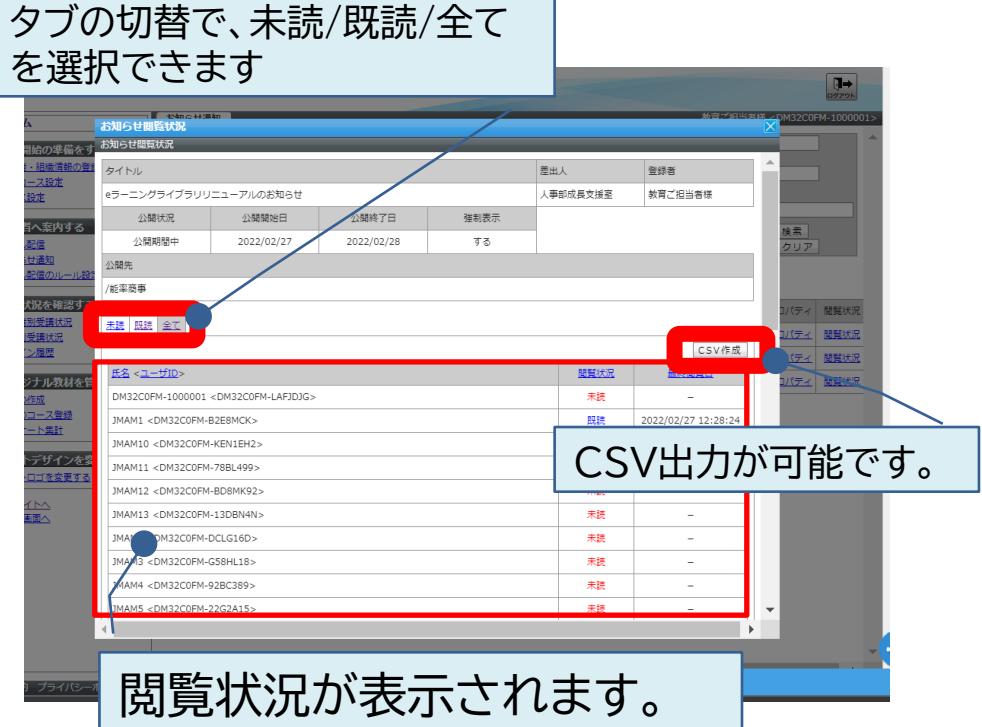

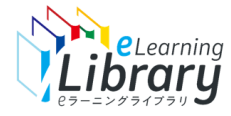

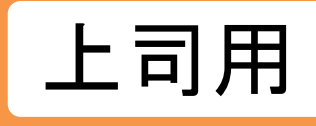

### **お知らせを掲載すると、以下の条件の場合** お知らせが掲載されたことが対象者へ、必ずメールで通知されます。

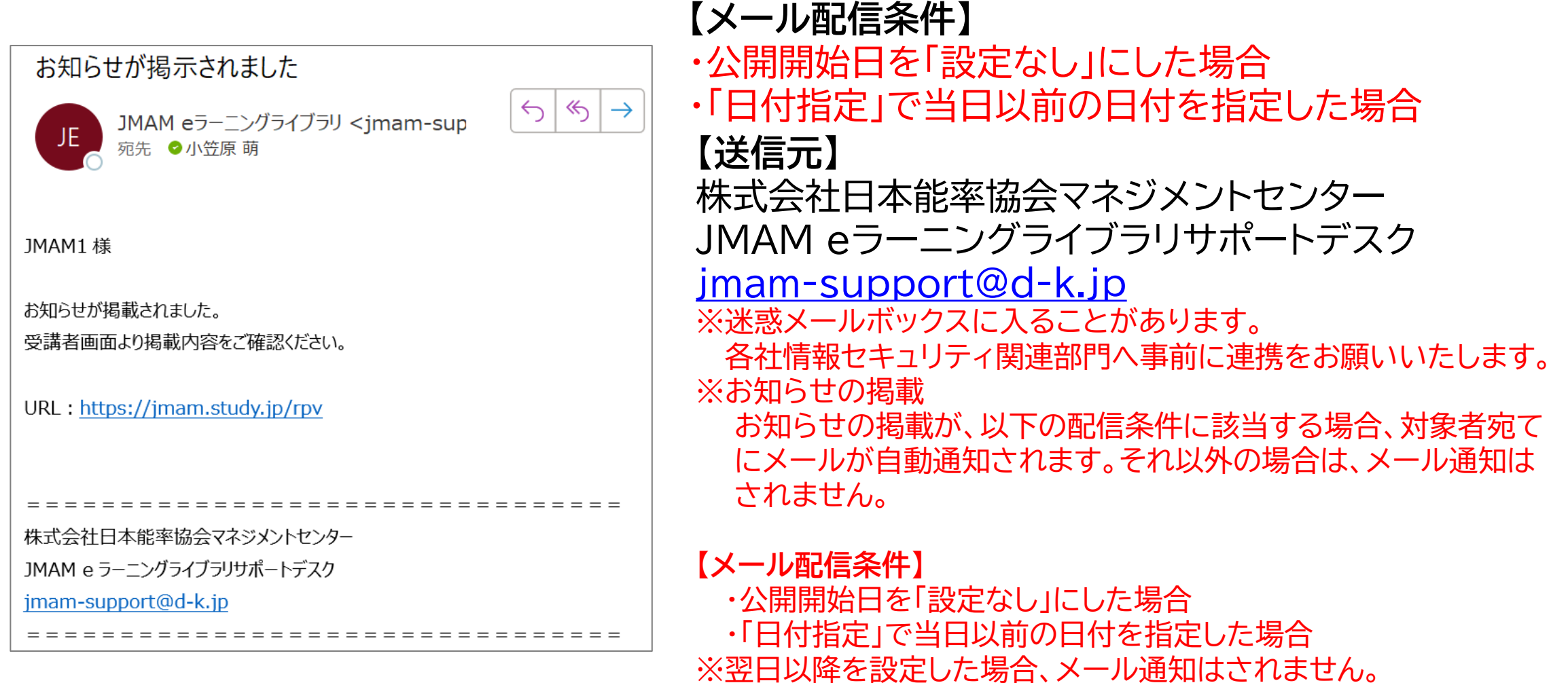

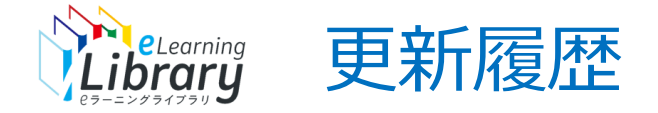

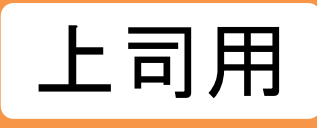

### 2023/4/14 「教科→コース」変更のため画像差し替え